**S**ight-Singing Trainer Copyright © 1998 Nick Baciu **Fast & Soft** www.EarPower.com

**How to Register** What this program does **Requirements Troubleshooting** www.EarPower.com *The Interface*

### **What this program does**

It helps you train sight-singing skills. Wouldn't you like to look at a music score and be able to hear that music in your mind? Well trained musicians can do it. This program may help you develop this ability.

You need an unidirectional microphone plugged into the computer's sound card.

The screen has two staves: the top staff displays a short melodic line. Take a look at the notes and try to hear them in your mind. But since the computer cannot hear your mind you will have to sing or hum the notes Sing each note in order, slowly, until the note shown on the bottom staff matches the original. You can change the voice range - Bass, Bariton, Tenor, Contralto, Mezzo-soprano or Soprano - from the 'Settings' button.

### **An ability of singing from sight is an invaluable asset to music students and amateurs***.*

*Sight-Singing is the ability to read music at first sight using your voice, not an instrument. This require a good ear and knowledge of melodic intervals.*

As with our other programs (Ear Power and Ear Steady) Sight-Singing Trainer uses an intuitive method to develop your musical abilities. Playing with this program daily for 10-20 minutes will improve, slowly but surely, your ear and pitch reading skill.

## **How to Register**

The fee is only US \$20. After the evaluation time, the program will stop working. Then you will need the registration number, which is rather some sort of a password. After you type this number at the beginning, the program will be reactivated.

### **There are several ways to get this number: 1.Credit card**

### **2.Compuserve**

### **3.Regular mail**

#### **What else you will get as a registered user**:

1.A copy of a little utility - Ear Steady, which will help you with the rhythm, to keep a steady beat at different tempos. 2.Free future upgrades for either Sight-Singing or Ear Steady. 3.Technical support. Send e-mail to : sheep13@aol.com or visit the **Ear Training WebSite.**

#### **CREDIT CARD ORDERS - US \$20.**

**Important -** don't forget to mention the **product number is 30305** You can order with MC, Visa, Amex, or Discover from Public Software Library

### **1. If you have a Web browser installed**

You can **safely** use your credit card to pay the \$20 registration fee to Public Software Library over the Internet; you can do it right now:

### Click **HERE**.

Or start your browser and go to http://www.pslweb.com/cgi-win/psl\_ord.exe/ITEM30305

**2**. by **FAX to 713-524-6398**,

(PLEASE type or print VERY plainly) or

**3**. by **Email to @pslweb.com**, or

**4**. You can also mail credit card orders to PsL at P.O.Box 35705, Houston, TX 77235-5705.

#### **Important -** don't forget to specify the **product number 30305**

PsL will notify us the day of your order and we will send you the registration number right away, either by regular mail or, more conveniently, e-mail, if you have an e-mail address.

#### **How to Register**

### **Registration by regular mail**

send a \$20 check or money order to: Nick Baciu 402 Onderdonk Ave. #1R Ridgewood, NY 11385 USA

and I will send you the registration code either by regular mail or, more convenient, e-mail, if you have an e-mail address.

#### **How to Register**

### **Registration from Compuserve** - \$20

This is most convenient. You can use the on-line software registration service. This service will charge your account a \$20 fee for a single-user license and will automatically send me an e-mail message notifying me that you have registered.

### **To use this service:**

type GO SWREG, select Register Shareware, and search for Sight-Singing, or for the ID# **16742**.

#### **How to Register**

## **Requirements:**

at least a 486DX or anything with a **Math Coprocessor**. Also the **microphone** should be either condenser- those cheap mics with a stereo jack or dynamic - with a mono jack, but in this case you need a good one, uni directional.

*We tried several mics and the condenser performed the best, even cheap ones. For instance, we tried a \$5 Labtec microphone on a \$20 Media Sound card and every note we tested was read accurately. With a dynamic microphone the lower notes were read inaccurately. In this case a baritone should sing one octave higher, using falsetto*.

Also, depending on the computer speed, it may take up to 1 second to get the reading, so you should sing slowly longer notes.

The **voice quality** is also important; ring a pitch-fork in front of the microphone and the reading will be 100% accurate.

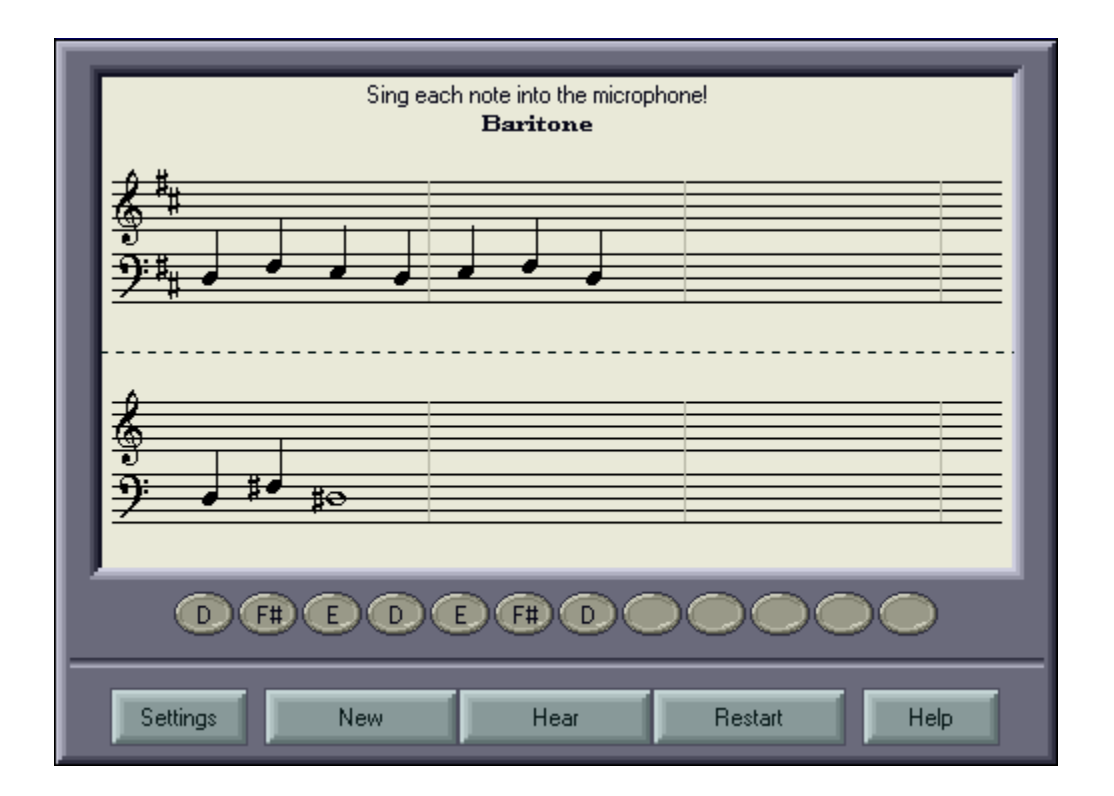

### **Staff**

The random melodic line from the top is supposed to be duplicated on the bottom part of the staff.

Sing each note into the microphone, slowly, until the note shown on the bottom staff matches the original..

# **Note Buttons**

Click on any of these buttons to hear how the corresponding note from the top staff sounds.

# **Settings**

Click on this button to change the :

- voice range
- difficulty level
- the scale. For the Custom Scale just click the mouse on the notes which you want selected and type a name for this new scale.
- the time (number of cycles) which the computer takes to estimate if

the note is correct.

## **New**

Get the computer to create a new random melodic line.

# **Hear**

The computer will play all the notes from the top staff. Useful as an ear training exercise, if you try just to memorize the line and sing it back from memory.

### **Restart**

After you click this button the notes on the bottom will be erased and you can restart. Useful if you would like to practice a certain melodic line several times. In this case make sure the "Auto-new drill" from "Settings" is not selected.

# **Troubleshooting**

I receive the error: "Wave device cannot open!"

I don't hear any sound.

I sing into the microphone but I don't see any notes on the bottom staff .

I sing the correct pitch but the note shown on the screen is jumping up and down a lot .

# **I don't hear any sound.**

When the program starts the computer will play the first melodic line as an audio test. If the MIDI device is being used by another application, normally Sight-Singer will use the PC speaker.

- close any other program which may use the sound card
- check the volume settings for the MIDI port
- try other music programs using MIDI, the sound card driver may need to be reinstalled

# **I sing into the microphone but I don't see any notes on the bottom staff.**

- try other program which uses the Wave device ( a sound recorder). If it doesn't work the sound card driver may need to be reinstalled, or you may need a different microphone.
- close any other program which may use the microphone.
- check the wave recording volume, it might be too low
	- (for Win95 click the right mouse button on the little speaker from the Task-Bar and select
		- "Adjust Audio Properties")

## **I sing the correct pitch but the note shown on the screen is jumping up and down a lot.**

The microphone picks up too much of the background noise. - use an unidirectional mike (not an omni directional)

- lower the recording volume (for Win95 click the right mouse button on the little speaker from the Task-Bar and select "Adjust Audio Properties")
- sing or hum softly don't blow too much air into the mike. Try using certain vowels ("OO" or "AAh" are better than "EE")
- some microphones are not sensitive to low pitch, so Basses and Baritones may need to select Tenor from "Settings" and

sing one octave higher (using falsetto).

### **Wave device cannot open**

- close any other program which may use the microphone and restart Sight-Singing
- some sound cards (particularly AWE 64) seem to have an aversion towards this program. Solution: go to 'Settings' and change the MIDI out port; do not use the Midi Mapper or the Wave Table but the Synth device. Then restart Sight-Singing; this may help.